Prowadzący: Anna Mioduchowska

**Data:** 25.10.2016 **Klasa:** IV d

#### **Podstawa programowa:**

Bezpieczne posługiwanie się komputerem i jego oprogramowaniem.

# **Temat: Praca z klawiaturą komputera.**

**Cel główny:** Ćwiczenie umiejętności poprawnego i sprawnego pisania na klawiaturze.

#### **Cele szczegółowe:**

#### **Uczeń:**

- zna budowę klawiatury,
- nazywa podstawowe klawisze,
- zna działanie poszczególnych klawiszy,
- umie wpisywać z klawiatury litery z użyciem lewej i prawej ręki,
- potrafi sprawnie posługiwać się klawiaturą komputerową,
- potrafi pisać na klawiaturze komputera korzystając ze specjalnego programu,
- prawidłowo zapisuje i przechowuje wyniki swojej pracy.

#### **Cele wychowawcze**

Uczeń:

- dba o sprzęt komputerowy i prawidłowo z niego korzysta,
- zwraca uwagę na zachowanie prawidłowej pozycji ciała przy pracy z komputerem,
- dba o utrzymanie porządku na stanowisku pracy,
- potrafi słuchać poleceń nauczyciela,
- wdraża się do systematyczności w wykonywaniu zadań i ćwiczeń,
- potrafi wykazać się dokładnością i starannością podczas wykonywanej pracy,

## **Metody wykorzystywane na lekcji:**

pogadanka, ćwiczenia praktyczne, praca z programem edukacyjnym.

**Formy pracy:** praca indywidualna, zbiorowa.

## **Środki dydaktyczne:**

- Tablica interaktywna.
- Klawiatura (funkcje klawiszy, prawidłowe ułożenie rąk).
- Program do pisania LibreOfice Writer.
- Karta pracy.
- Program multimedialny ćwiczenia na stronie —www.pisaniebezwzrokowe.pl
- Stanowiska komputerowe do pracy indywidualnej.

### **Przebieg lekcji**

- 1. Czynności organizacyjne:
- Uczniowie po wejściu do sali zajmują swoje miejsca i uruchamiają komputery. Po zalogowaniu siadają przed tablicą interaktywną - sprawdzenie listy obecności.
- Podanie tematu lekcji: Praca z klawiaturą komputera. Podanie celu lekcji: Ćwiczenie umiejętności poprawnego i sprawnego pisania na klawiaturze.
- 2. Przypomnienie wiadomości uzyskanych na poprzedniej lekcji: Praca zbiorowa – wyświetlenie na tablicy klawiatury - omówienie poznanych klawiszy i ich funkcji. Przypomnienie zasad prawidłowego ułożenia rąk na klawiaturze.

**Caps Lock** - umożliwia pisanie wielkimi literami

**Shift** - umożliwia napisanie wielkiej litery oraz górnych znaków umieszczonych na klawiszach **Alt (prawy)** - umożliwia pisanie polskich liter

**Enter** - zatwierdza polecenie, przenosi kursor do nowej linii

**Backspace** - kasuje znak z lewej strony kursora

**Delete** - kasuje znak z prawej strony kursora

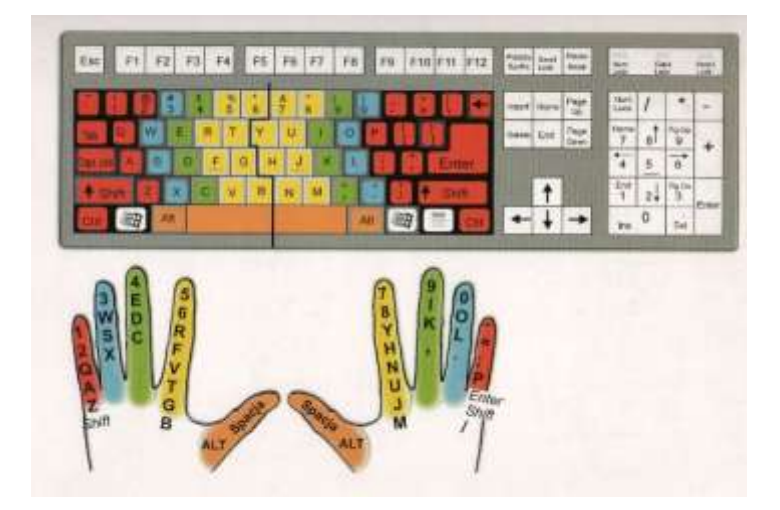

Omówienie zadań do wykonania - wspólne podanie przykładowego prawidłowego zapisu zadania. Rozdanie kart pracy. Następnie uczniowie przystępują do samodzielnej pracy.

## Część ćwiczeniowa: Załącznik nr1

3. W zadaniu 1 uczniowie korzystając z pomocy komputera zapisują w jaki sposób można uzyskać podane litery i liczby rzymskie oraz znaki. (Zadnie wykonują na komputerze i na karcie pracy). W obu zadaniach uczniowie uzupełniają zdania.

## **Zadanie 1**

Otwórz program do pisania LibreOffice Writer i zapisz podane litery i znaki. Na kartce zapisz jakich klawiszy używa się do pisania, pamiętaj o odpowiedniej kolejności.

 $e -$  prawy  $Alt + E$ 

- W *Shift +W*
- $q prawy Alt + A$
- $\acute{C}$  *Shift + prawy Alt + C*
- IX *Shift + I , Shift + X*

VI -  $Shift + V$ , *Shift* + *I*  $\acute{Z}$  - *Shift* + *prawy Alt* + *X*  $\acute{\text{n}}$  - *prawy Alt* + N Ł - *Shift + prawy Alt + L* XIII - *Shift X, Shift I I I* ! - *Shift 1* @ - *Shift 2* + - *Shift =*

Uzupełnij zdania:

Do pisania polskich liter, np. ś, ą służy klawisz *.......(prawy Alt).........*

Do pisania wielkich liter, np. *....(A)......* , służy klawisz *.......(Shift)...........*

Do pisania wielkich polskich liter np. *....(Ą)........* służy klawisz *.....(Shift + prawy Alt + A)*.....

Jeżeli naciskamy jednocześnie klawisz SHIFT i klawisz, na którym są dwa znaki, na ekranie pojawi się znak, który znajduje się *........(na górnej części klawisza)..........*

Jeżeli naciśniemy tylko klawisz dwuznakowy, pojawi się znak, który znajduje się *....(na dolnej części klawisza) .....*

# **Zadanie 2**

W edytorze tekstu LibreOffice Writer, przepisz fragment wiersza Jerzego Ficowskiego **Dziwna rymowanka.**

> Pewien żarłok nienażarty Raz wygłodniał nie na żarty I wywiesił szyld na płocie,

Że ochotę ma na płocie.

## Uzupełnij zadania:

Przycisk, który odpowiada za oddzielenie wyrazu od wyrazu to *...........(Spacja)...........* Przycisk, który przenosi kursor do następnej linijki to *........(Enter).............*

Zapisz zadania pod nazwą **Karta pracy** w swoim folderze.

4. Uczniowie, którzy skończą przechodzą do kolejnego zadania: Praca z programem edukacyjnym - trening pisania na klawiaturze komputerowej. **www.pisaniebezwzrokowe.pl** - ćwiczenia palców.

5. Podsumowanie lekcji.

Po wykonaniu zadań wspólne omówienie zadań z kart pracy.

6. Zadanie pracy domowej.

Na stronie: **www.pisaniebezwzrokowe.pl** - poćwiczyć w domu pisanie oraz przejść gry edukacyjne, które ułatwiają naukę pisania na klawiaturze.